# AE0B17MTB – Matlab

Part #13

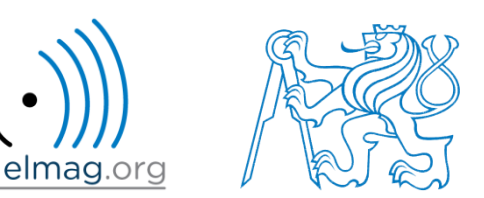

#### Miloslav Čapek

miloslav.capek@fel.cvut.cz

Viktor Adler, Pavel Valtr, Filip Kozák

Department of Electromagnetic Field B2-634, Prague

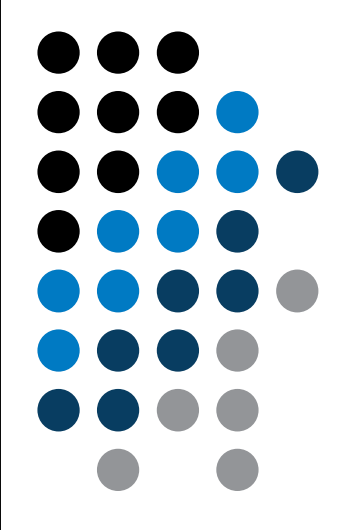

#### **Learning how to …**

#### **Basics of symbolic math**

$$
I = \iint_{S} f(x, y) dS \qquad f(x, y) = x + y
$$

$$
x \in (0, 2),
$$

$$
y \ge 0 \land y \le 2 - x
$$

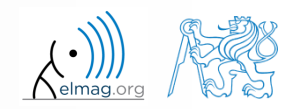

09.05.2018 9:06 A0B17MTB: **Part #13**

## **Higher math**

- two different attitudes are distinguished
	- symbolic math
	- numeric math
		- numerical errors
	- possible classification: analytical result in principle enables to get result in infinite number of decimals

- there exist wide range of techniques in Matlab (symbolical as well as numerical)
	- only selected techniques will be covered

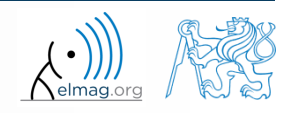

## **Handle functions – revision**

- enables indirect function invoking
- reference to the function is stored in handle

```
handle1 = 0 function name
handle2 = @ (args) function name
```
- it is quite powerful tool though a bit more complicated
	- enables to invoke a function from locations where it is not visible to Matlab
	- function handle is a data type in Matlab (see whos)

```
>> clear,clc;
>> doc function handle
>> fxy = \theta(x, y) x^2 + y^2 - 5
>> fxy(2, -2)
>> fcos = @(alpha) cos(alpha)
>> fcos(pi)
```
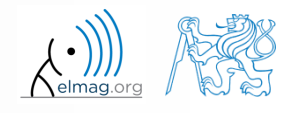

#### **Polynomials #1**

representation of polynomials in Matlab

$$
P = C_n x^n + C_{n-1} x^{x-1} + \dots + C_1 x + C_0 = [C_n \quad C_{n-1} \quad \dots \quad C_1 \quad C_0]
$$

 $>> x = roots([1 0 -1]);$  $>> x1 = x(1)$  $>> x2 = x(2)$ 

- function roots finds roots of a polynomial
- polynomial evaluation: polyval

 $>> x = 2$  $\Rightarrow$  p1 = 3\*x^5 - 7\*x^3 + 1/2\*x^2 - 5 >> polyval([3 0 -7 1/2 0 -5], 2)

polynomial multiplication: conv

09.05.2018 9:06 A0B17MTB: **Part #13**

$$
A_1 = x - 1
$$
  
\n
$$
A_1 \cdot A_2 = (x - 1) \cdot (x + 1) = x^2 - 1
$$
  
\n
$$
A_2 = x + 1
$$

>> A1 = [1 -1]  
>> A2 = [1 1]  
>> conv(A1, A2)  

$$
\frac{1}{6}
$$
 = [1 0 -1]

### **Polynomials #2**

polynomial division: deconv

 $\Rightarrow$  deconv([1 0 -1], [1 1])  $\frac{1}{6}$  = [1 -1]

$$
\frac{x^2 - 1}{x + 1} = \frac{(x - 1) \cdot (x + 1)}{x + 1} = x - 1
$$

- other polynomial related functions (selection of some):
	- residue: residue of ratio of two polynomials
	- polyfit: approximation of data with polynomial of order n
	- polyint: polynomial integration
	- polyder: polynomial derivative

09.05.2018 9:06 A0B17MTB: **Part #13**

>> S = [1 1]; >> T = polyint(S) % = [0.5 1 0] >> U = polyder(T) % = S = [1 1] >> polyder(U) % = 1

$$
\int (x+1)dx = \frac{1}{2}x^2 + x \qquad \frac{d(\frac{1}{2}x^2 + x)}{dx} = x+1
$$

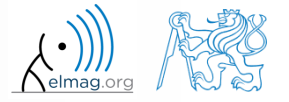

#### **Polynomials #3**

• polynomial multiplication

$$
P1 = A + Bx \qquad P2 = 4x^2 + 2x - 4
$$

>> syms A B x  $\Rightarrow$  P1 = A + B\*x;  $\text{8 entering 1. polynomial}$ >>  $P2 = 4*x^2 + 2*x - 4$ ; % 2. polynomial >> P0 = P1\*P2; % multiplication  $\geq$  P = expand(P0)  $\frac{1}{6}$  expansion

note: function expand requires Symbolic Math Toolbox

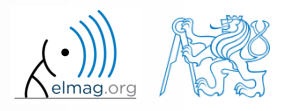

Symbolic math

# **x = ?: f(x) == g(x)**

 two functions are given, we want to analytically find out points where these functions are equal to each other

$$
f(x) = x^{2}
$$
  $g(x) = x + 2$   $x = ?$ : {  $f(x) = g(x)$  }  
\nenter\n
$$
\begin{array}{|l|l|}\n\hline\n> clear, cl.c; \\
> syms x; \\
> > f = x^2; \\
> > g = x + 2; \\
\hline\n\end{array}
$$
\nsolve\n
$$
\begin{array}{|l|l|}\n\hline\n> x0 = solve (f - g) & = 2; -1 \\
> > ezplot(f); \\
> > hold on; \\
> > grid on; \\
> > ezplot(g); \\
\hline\n\end{array}
$$
\n00.05.2018 9:06\nA0B17MTB: Part #13\n8\nDepartment of Electromagnetic Field, CTU FEE, mi1olslav. capekéfel.cout. cz\nA0m9207\n

Symbolic math

#### **Function limit**

find out function limit

$$
f(x) = \frac{3x^3}{2\pi x^3 + 4\pi x}
$$
 
$$
f(x) = \frac{3}{2\pi} \left(\frac{x^2}{x^2 + 2}\right)
$$
 
$$
\lim_{x \to -\infty} f(x) = \lim_{x \to \infty} f(x) = \frac{LH.P.}{2\pi} = 0.4775
$$

enter

>> clear, clc, close all; >> syms x real; >>  $f = 3*x^3/(2*pi*x^3 + 4*pi*x)$ 

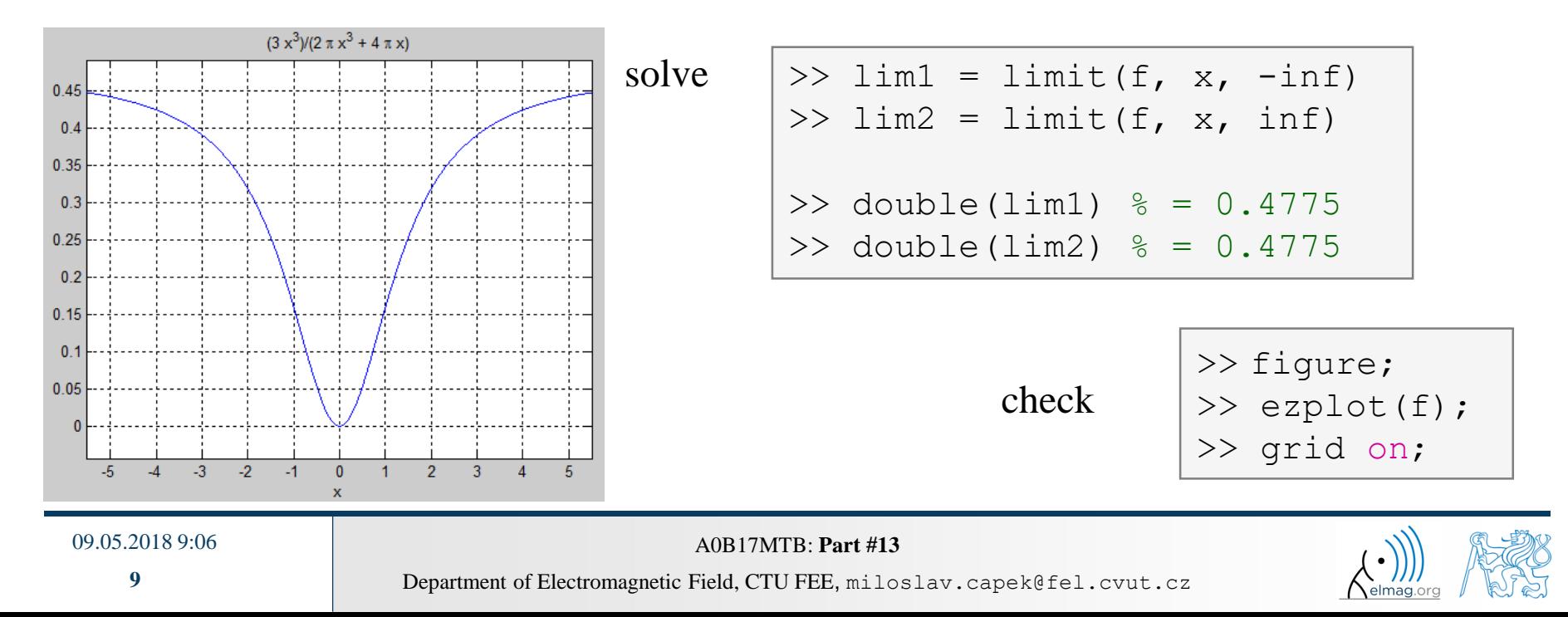

#### **Function derivative #1**

- apply L'Hospital's rule to previous function
	- function  $f(x)$  contains 3<sup>rd</sup> power of x; carry out 3<sup>rd</sup> derivative (of numerator and denominator separately) in *x*

$$
f(x) = \frac{3x^3}{2\pi x^3 + 4\pi x}
$$
  $f_1(x) = 3x^3$   $f_2(x) = 2\pi x^3 + 4\pi x$ 

>> f1 = 
$$
3*x^3
$$
;  
>> f2 =  $2*pi*x^3 + 4*pi*x$ ;  
>> A1 = diff(f1,3)  
>> A2 = diff(f2,3)  
>> double(A1/A2)  $\frac{6}{6}$  = 0.4775

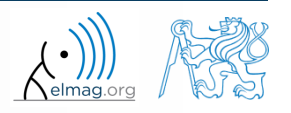

09.05.2018 9:06 **A0B17MTB: Part #13** 

**10**

## **Function derivative #2**

- carry out derivative of the following function in  $x f(x) = \sin^2(x) + \cos(x)$ 
	- compare results and plot them

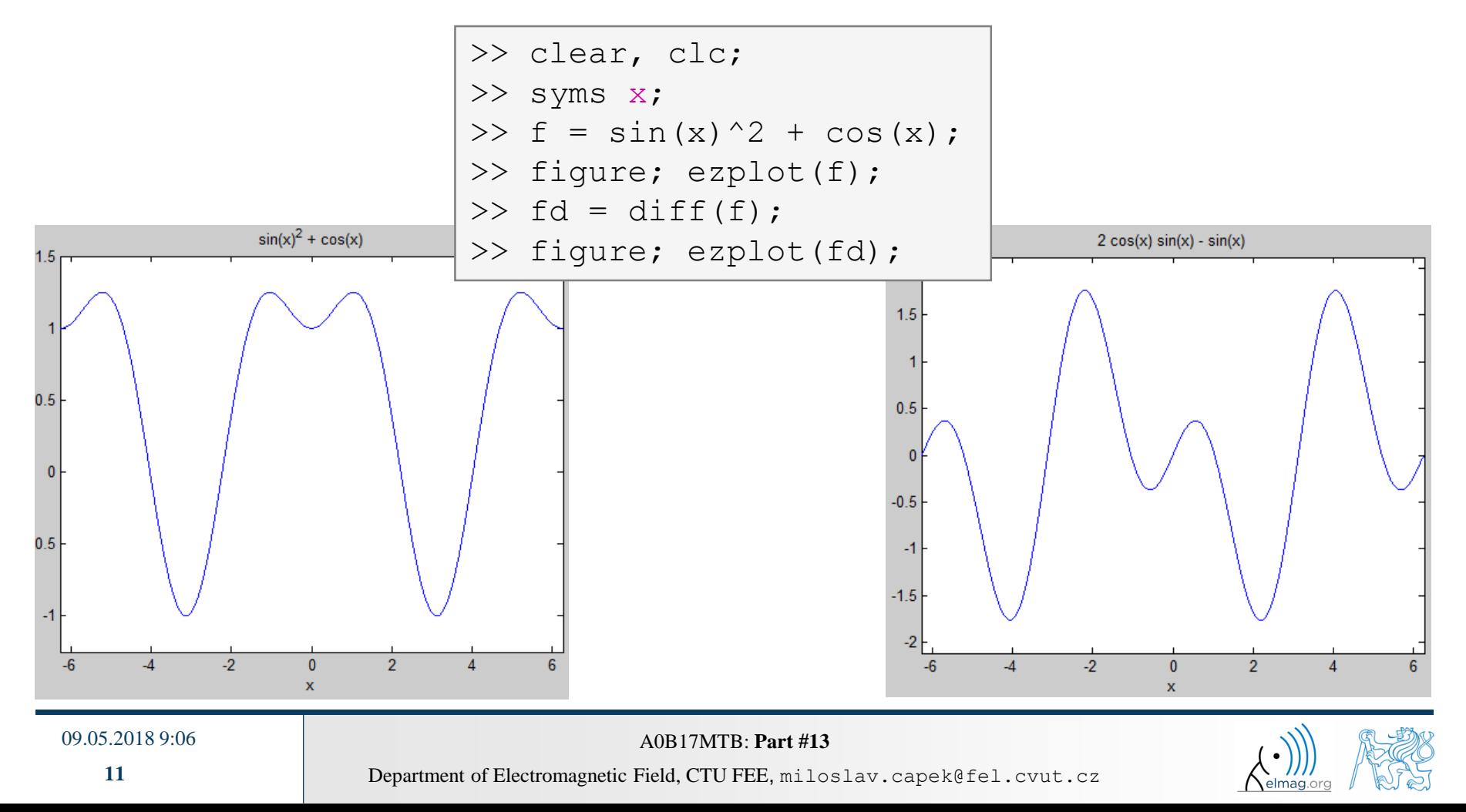

#### **Integration #1**

- let's first symbolically carry out derivative of function  $f(x) = \sin(x) + 2$
- save the second derivative of *f* and call it *g*, compare results
- now integrate function  $g(1\times, 2\times)$ , do we get the original function  $f$ ?
	- ignore integration constants

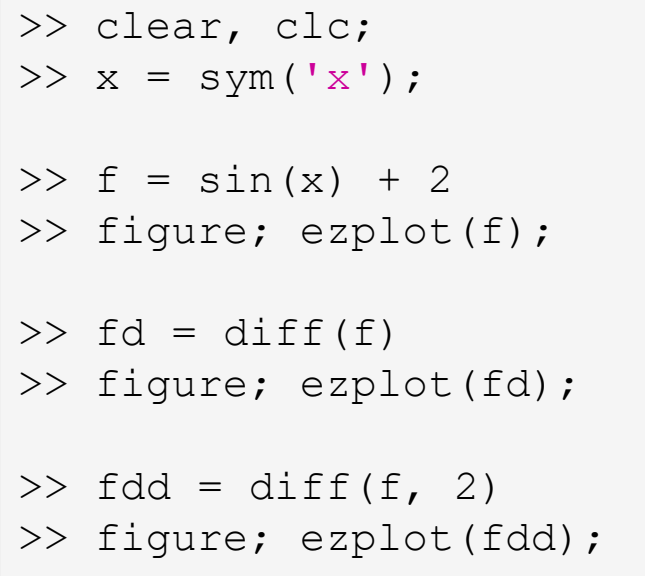

```
\Rightarrow q = fdd;
\gg gi = int(g)
>> figure; ezplot(gi);
\gg gii = int(gi);
\gg err = f - gii
figure; 
subplot(1, 2, 1);
ezplot(f);
subplot(1, 2, 2);
ezplot(gii);
```
09.05.2018 9:06 A0B17MTB: **Part #13**

 $I = \int f(x) dx$ 

2

 $\overline{0}$ 

#### **Integration #2**

- $\bullet$  integral of a function  $f(x) = x$ 
	- calculate following integral
	- do the calculation manually, plot the function
	- calculate indefinite integral in Matlab
	- calculate definite integral on interval  $(0, 2)$ , use e.g. function int

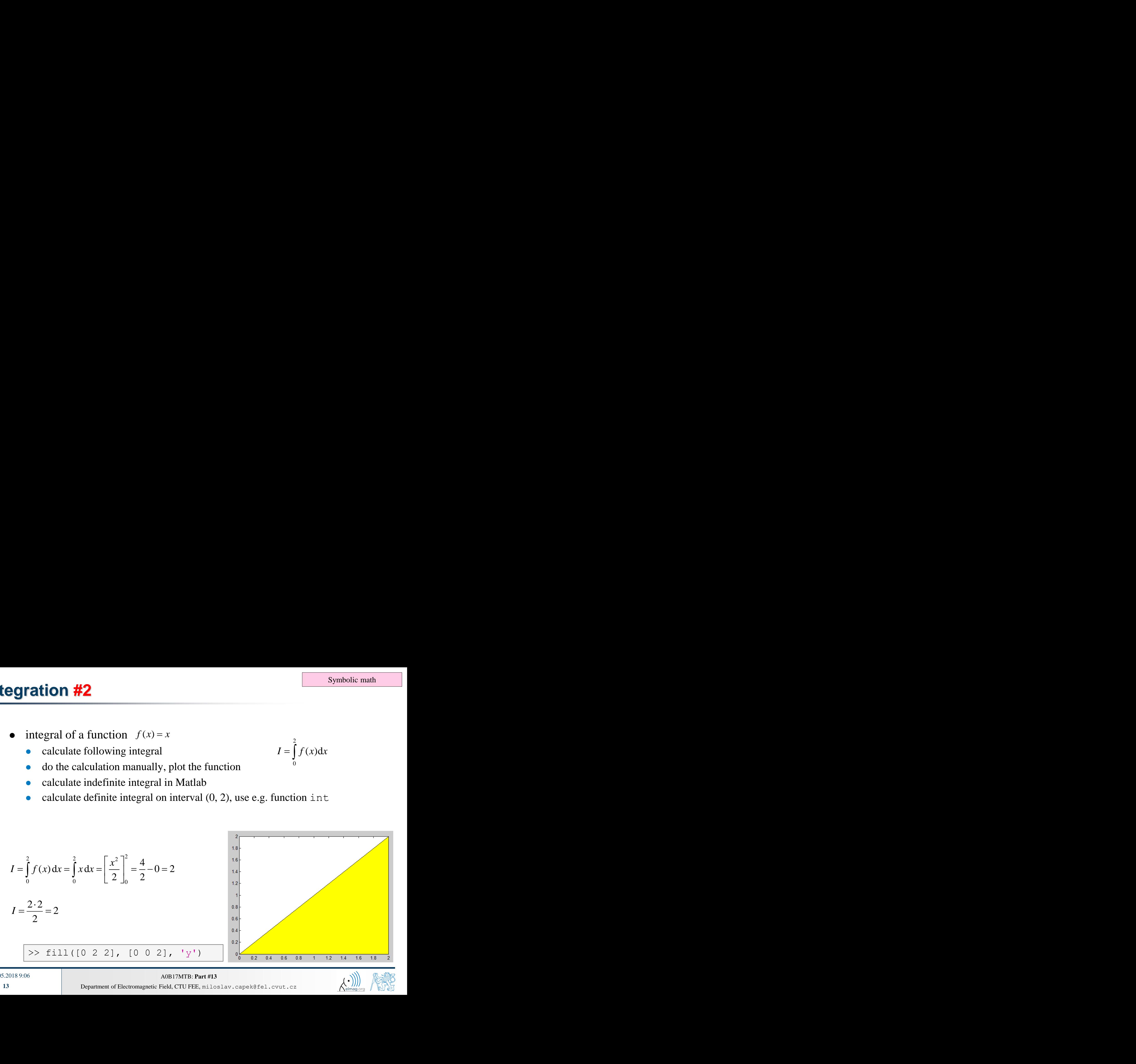

#### 09.05.2018 9:06 A0B17MTB: **Part #13**

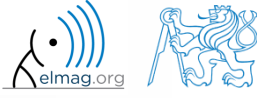

#### **Integration #3**

• integral of a function

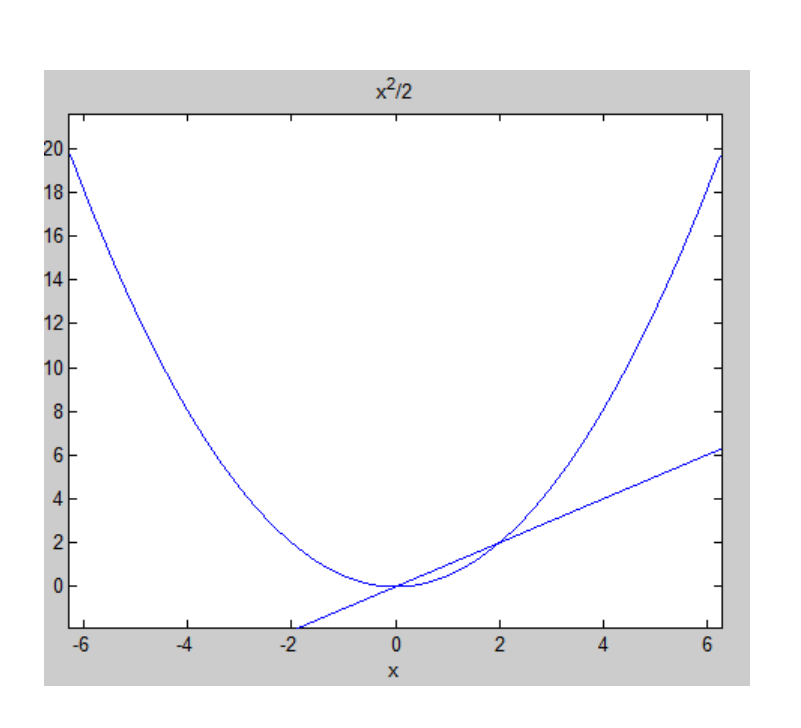

>> clear, clc; >> syms x; >> f = x; >> g = int(x); >> figure; >> ezplot(f); >> hold on; >> ezplot(g); >> int(f, x, 0, 2) % = 2 >> polyarea([0 2 2], [0 0 2]) % = 2 % BUT!: >> f = @(x) x % function\_handle! >> I = quad(f, 0, 2) % = 2

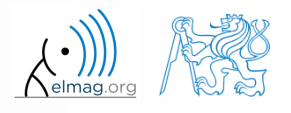

- numerical approach is used whenever the closed-form (analytical) solution is not known which happens quite often in technical sciences (almost always)
- it is possible to use various numerical integration methods, see *literature*
- alternatively, Matlab functions can be utilized
	- quad, dblquad, triplequad and others
		- integral, integral2, integral3 functions in new versions of Matlab
	- define function to be integrated (write your own function or use *function handle*)

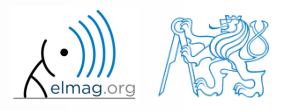

solve the following integral on the interval

*S*

 $I = \iint f(x, y) dS$   $f(x, y) = x + y$ 

$$
x \in (0,2),
$$
  

$$
y \ge 0 \land y \le 2 - x
$$

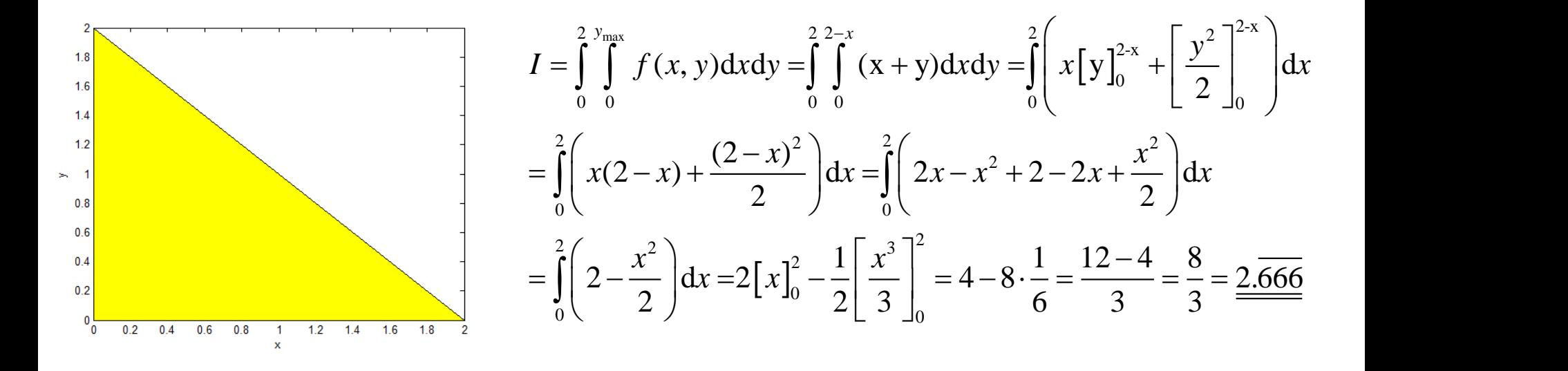

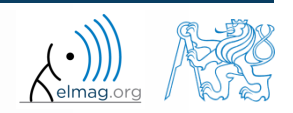

09.05.2018 9:06 **A0B17MTB: Part #13** 

**16**

• solve the following integral on the interval

$$
I = \iint_{S} f(x, y) dS \qquad f(x, y) = x + y
$$

$$
x \in (0,2),
$$
  

$$
y \ge 0 \land y \le 2 - x
$$

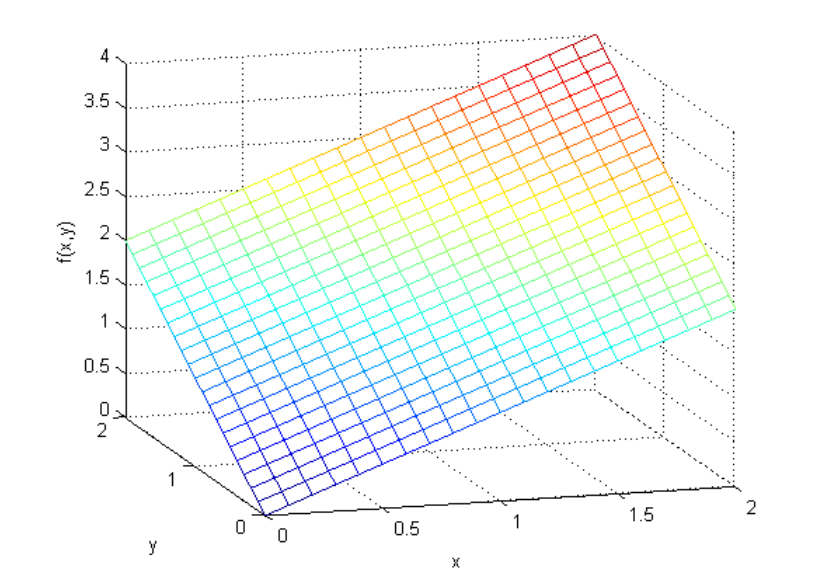

>> clear, clc; % solution: >> f = @(x, y) x + y >> ymax = @(x) 2 - x >> integral2(f, 0, 2, 0, ymax) % plotting >> t = 0:1/10:2 >> [x, y] = meshgrid(t); >> z = x + y; >> figure('color' , 'w'); >> mesh(x, y, z);

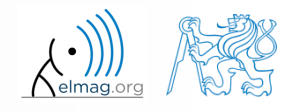

09.05.2018 9:06 A0B17MTB: **Part #13**

 it is possible to work with external scripts as well; i.e. having "complex" expression that we don't want to process as handle:

$$
I = \int_{x}^{2} f(x) dx = \int_{-\frac{\pi}{2}}^{\pi} 2x dx = 2 \int_{-\frac{\pi}{2}}^{\pi} x dx = 2 \left[ \frac{x^2}{2} \right]_{-\frac{\pi}{2}}^{\pi} = \pi^2 - \frac{\pi^2}{4} = \frac{3}{4} \pi^2
$$

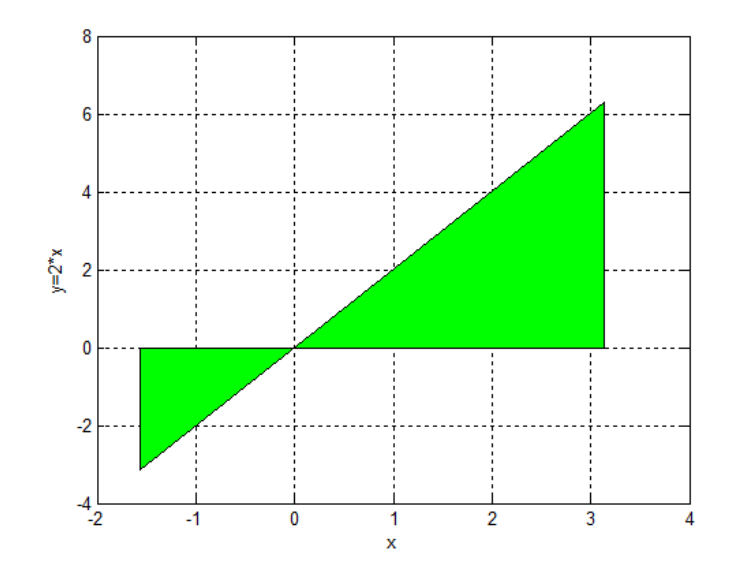

function fx = myIntFcn(x) % function to calculate integral: % int{2\*x} c = 2; fx = c\*x;

>> quad(@myIntFcn, -pi/2, pi)

09.05.2018 9:06 **A0B17MTB: Part #13** 

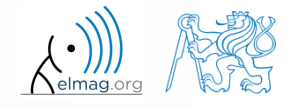

• general problem of derivative (it is not possible to approach zero)

$$
\lim_{\Delta x \to 0} \frac{f(x + \Delta x) - f(x)}{\Delta x}
$$

- various sophisticated numerical methods of various complexity are used
- web pages to solve this problem in a complex way :
	- http://www.matrixlab-examples.com/derivative.html

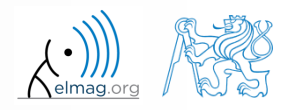

### **Closing notes**

 in the case there is a lot of symbolic calculations or when approaching Matlab limits, try another mathematical tool (for analytical solution especially Maple, Mathematica)

 nevertheless Matlab is a perfect choice for numerical computing (although both Mathematica's symbolic and numerical kernels are excellent)

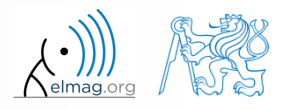

## **Higher math**

#### polynomials

- http://www.matrixlab-examples.com/polynomials.html
- single and double integration (symbolic)
	- http://www.matrixlab-examples.com/definiteintegrals.html
- derivative (numerical)
	- analytic input:
		- http://www.matrixlab-examples.com/derivative.html
	- numeric input
		- manual derivative

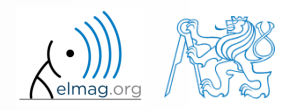

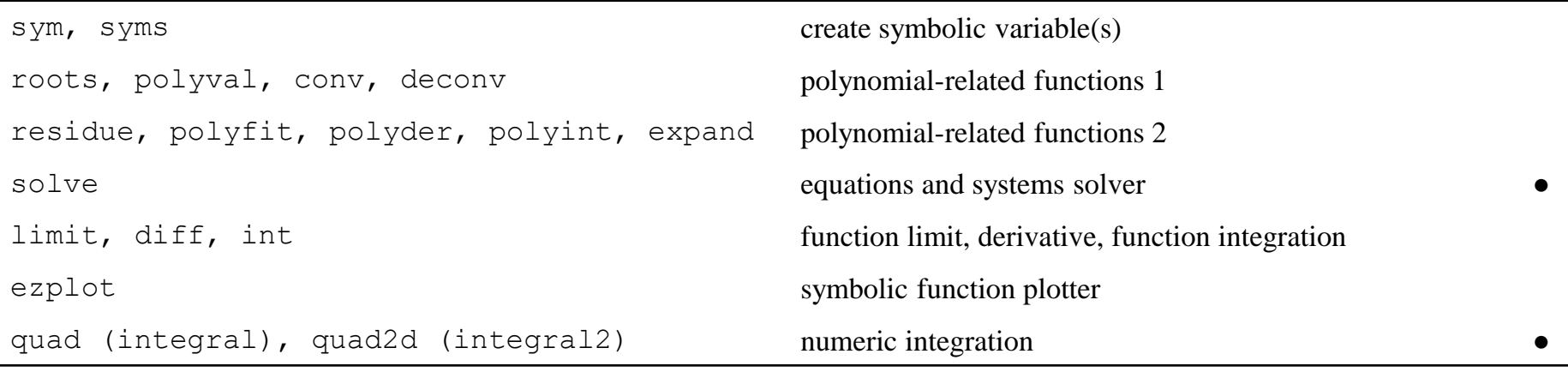

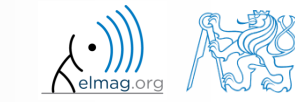

# **Thank you!**

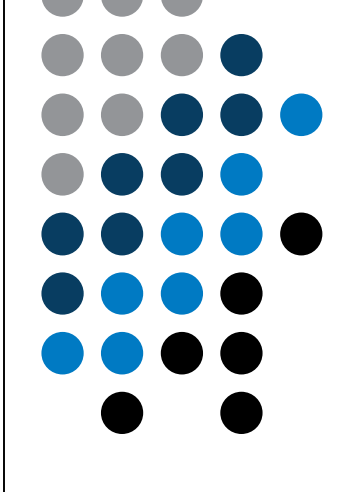

ver. 9.1 (09/05/2018) Miloslav Čapek, Pavel Valtr miloslav.capek@fel.cvut.cz

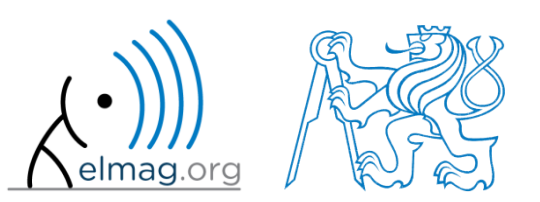

Apart from educational purposes at CTU, this document may be reproduced, stored or transmitted only with the prior permission of the authors. Document created as part of A0B17MTB course.